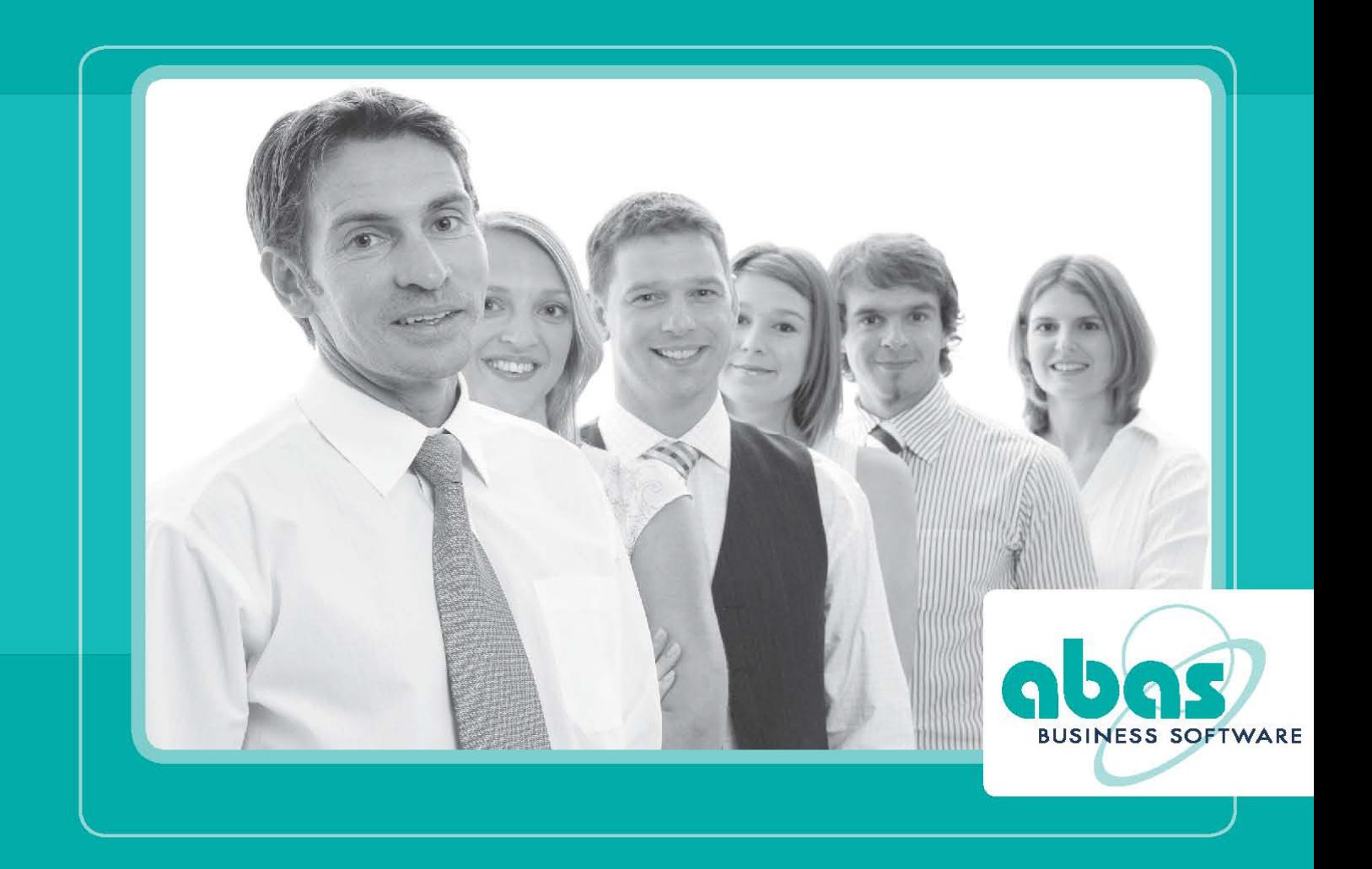

# Kézikönyv

Általános információ a forgalmi adóhoz

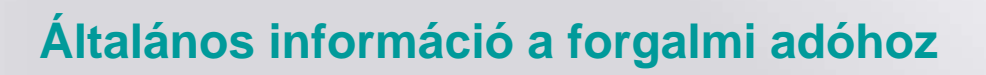

## Tartalomjegyzék

abas

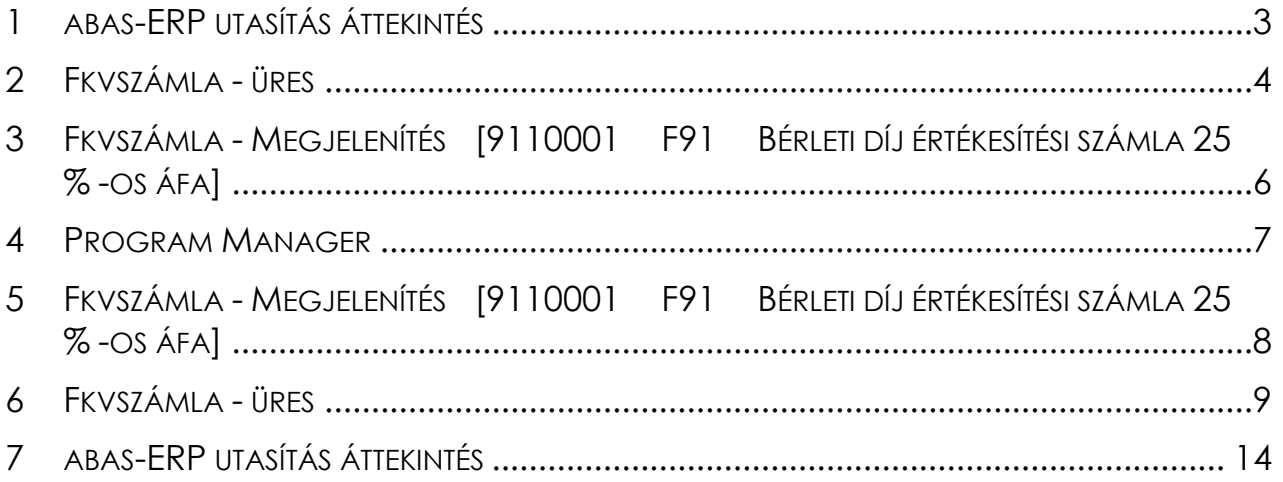

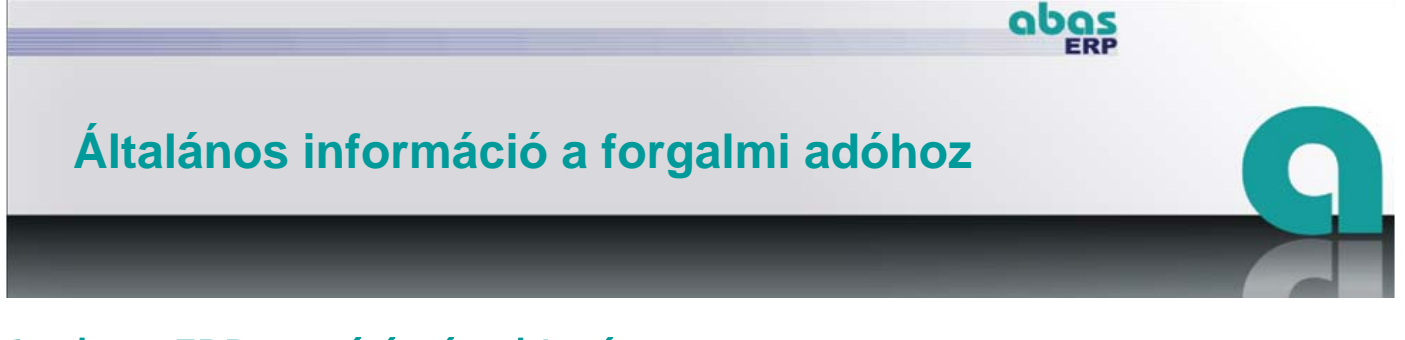

### 1 abas-ERP utasítás áttekintés

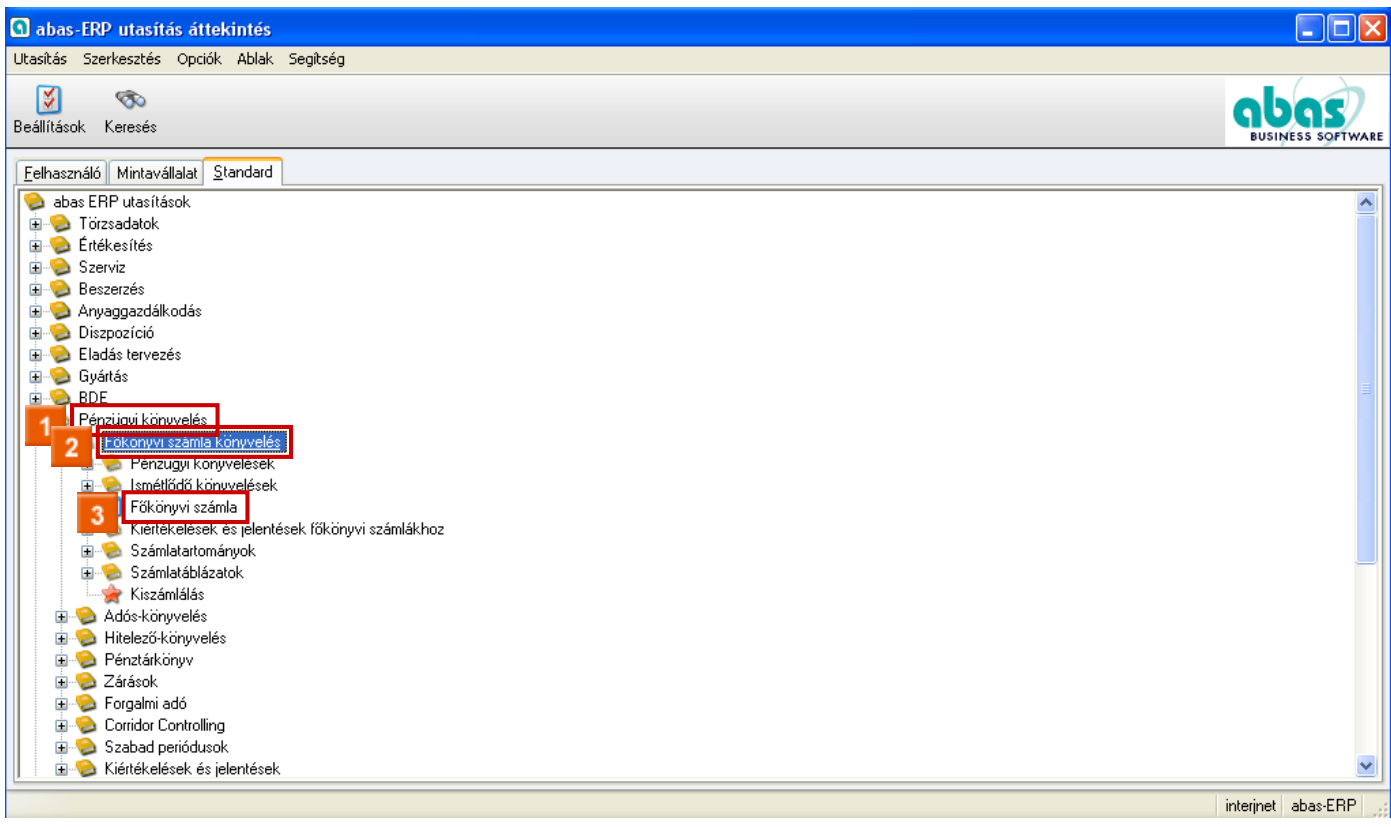

- **»** Kattintson a **Pénzügyi könyvelés** fabejegyzésre.
- **»** Kattintson a **Főkönyvi számla könyvelés** fabejegyzésre.
- **»** Kattintson a **Főkönyvi számla** fabejegyzésre.

## **Általános információ a forgalmi adóhoz**

## 2 Fkvszámla - üres

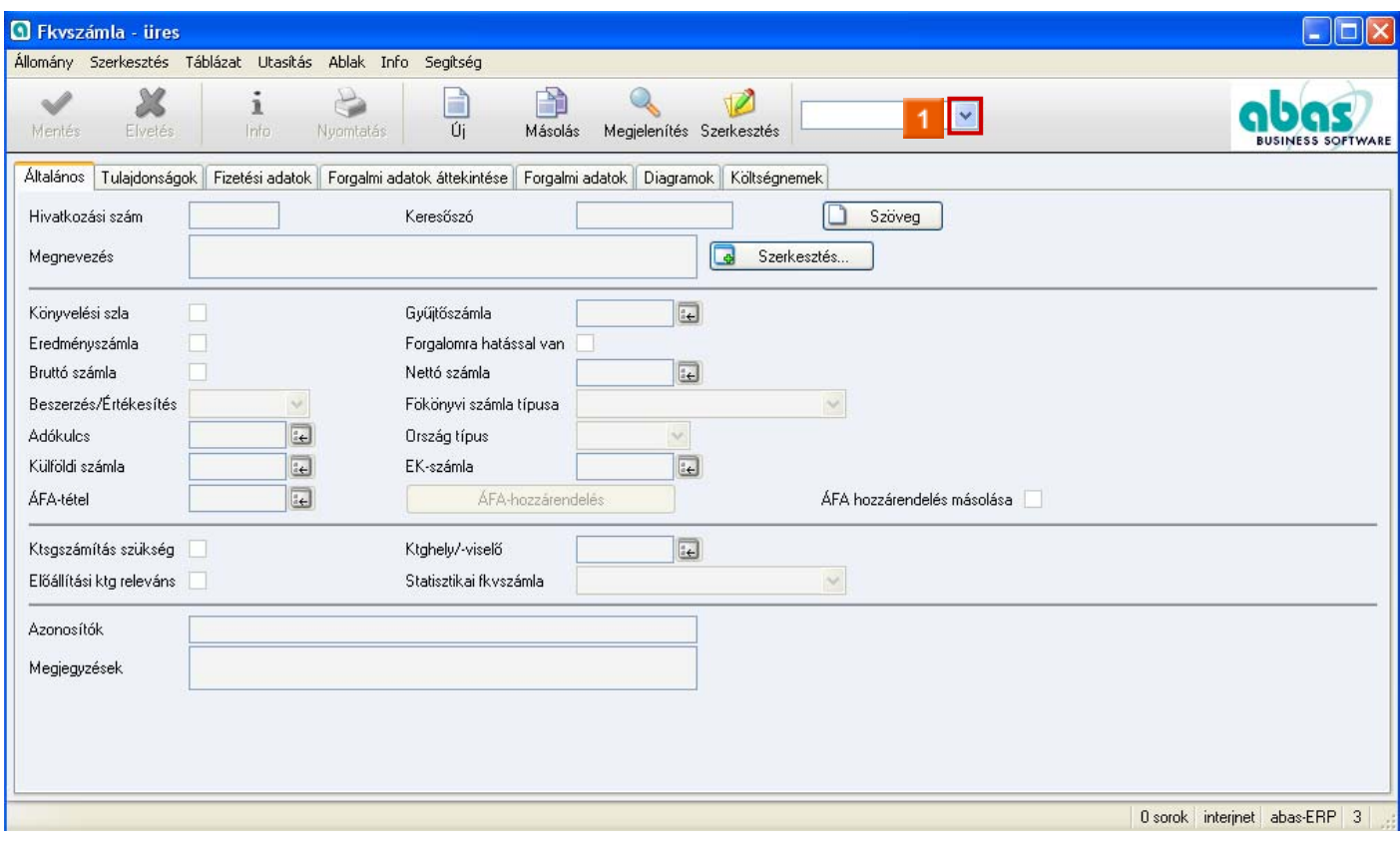

abas

 $\mathcal{L}_\mathcal{L} = \{ \mathcal{L}_\mathcal{L} = \{ \mathcal{L}_\mathcal{L} = \{ \mathcal{L}_\mathcal{L} = \{ \mathcal{L}_\mathcal{L} = \{ \mathcal{L}_\mathcal{L} = \{ \mathcal{L}_\mathcal{L} = \{ \mathcal{L}_\mathcal{L} = \{ \mathcal{L}_\mathcal{L} = \{ \mathcal{L}_\mathcal{L} = \{ \mathcal{L}_\mathcal{L} = \{ \mathcal{L}_\mathcal{L} = \{ \mathcal{L}_\mathcal{L} = \{ \mathcal{L}_\mathcal{L} = \{ \mathcal{L}_\mathcal{$ 

**»** Kattintson a **Megnyitás** ablakra.

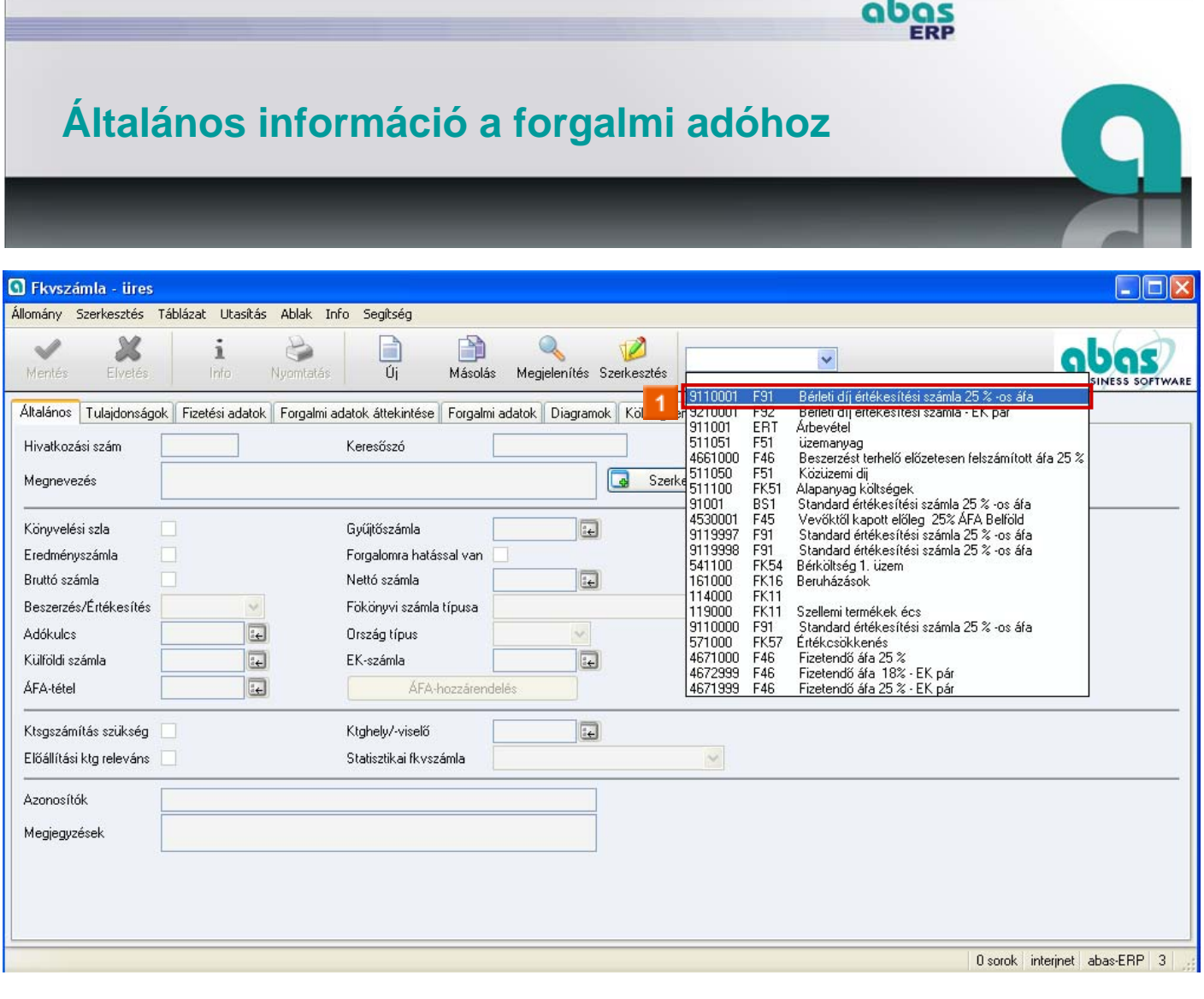

**»** Válassza a listabejegyzésből a **9110001 F91 Bérleti díj értékesítési számla 25 % -os áfa** -t.

## 3 Fkvszámla - Megjelenítés [9110001 F91 Bérleti díj értékesítési számla 25 % -os áfa]

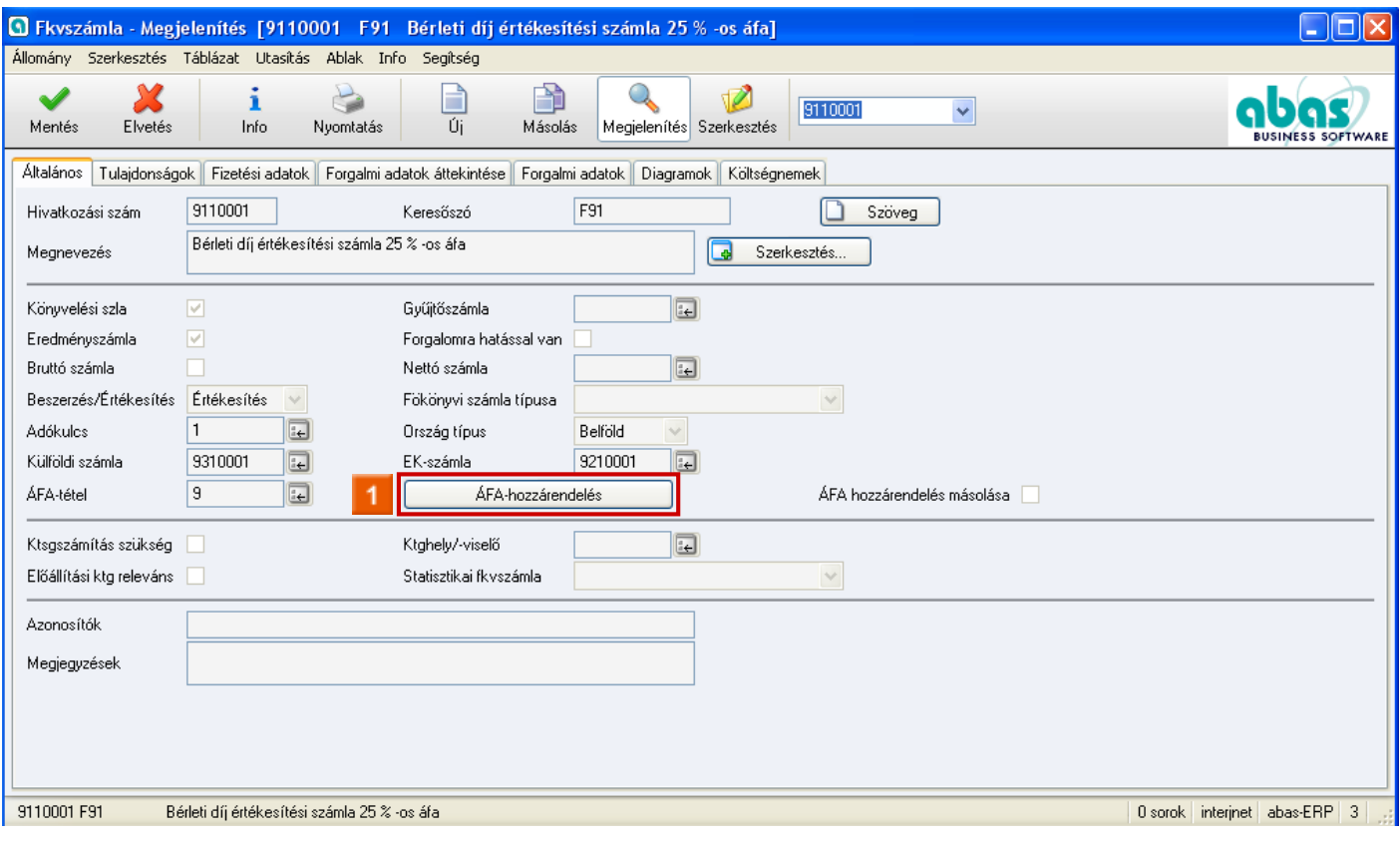

- **»** Kattintson az **ÁFA-hozzárendelés** ikonra.
- $\bullet$

0

 Az *ÁFA tétel* mezőben rögzít egy ÁFA tételt a belföldhöz. Az ÁFA tételnek egyeznie kell a főkönyvi számlával az adókulcs, az ország típus és a beszerzés/értékesítés tekintetében.

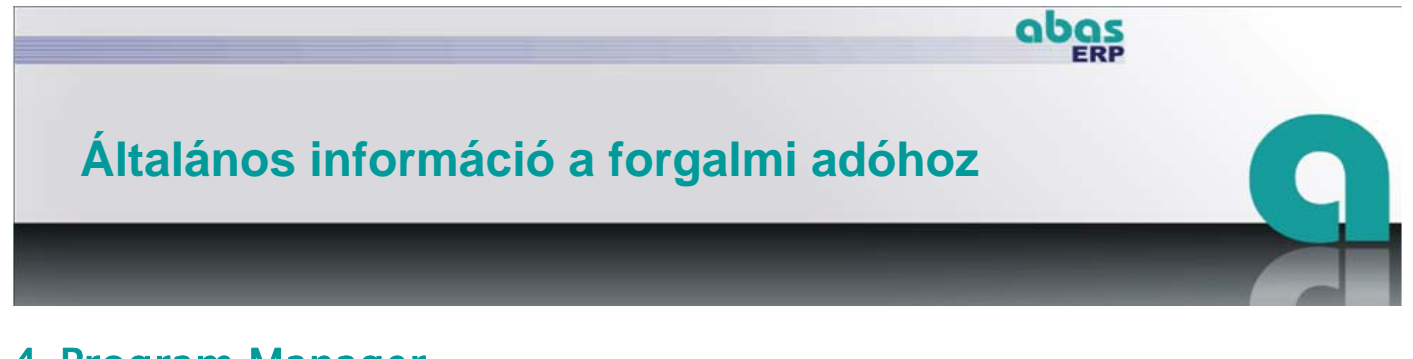

### 4 Program Manager

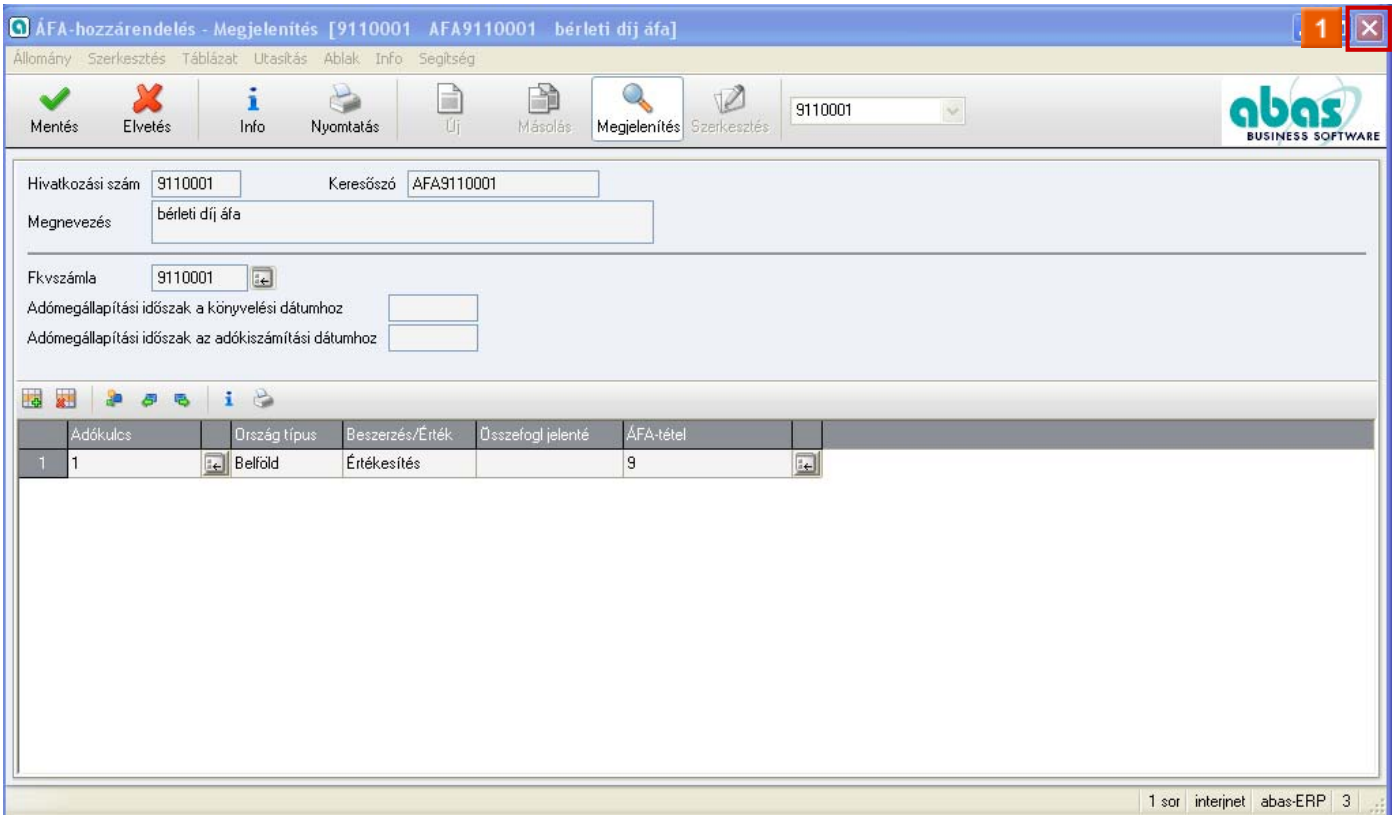

**»** Kattintson a **Bezárás**ra.

 $\bullet$ 

 Az **ÁFA hozzárendelésen** keresztül megnyitja az azonos nevű maszkot. Információkat az ÁFA hozzárendeléssel kapcsolatban az ÁFA hozzárendelés készítése című tananyagban talál.

## 5 Fkvszámla - Megjelenítés [9110001 F91 Bérleti díj értékesítési számla 25 % -os áfa]

abas

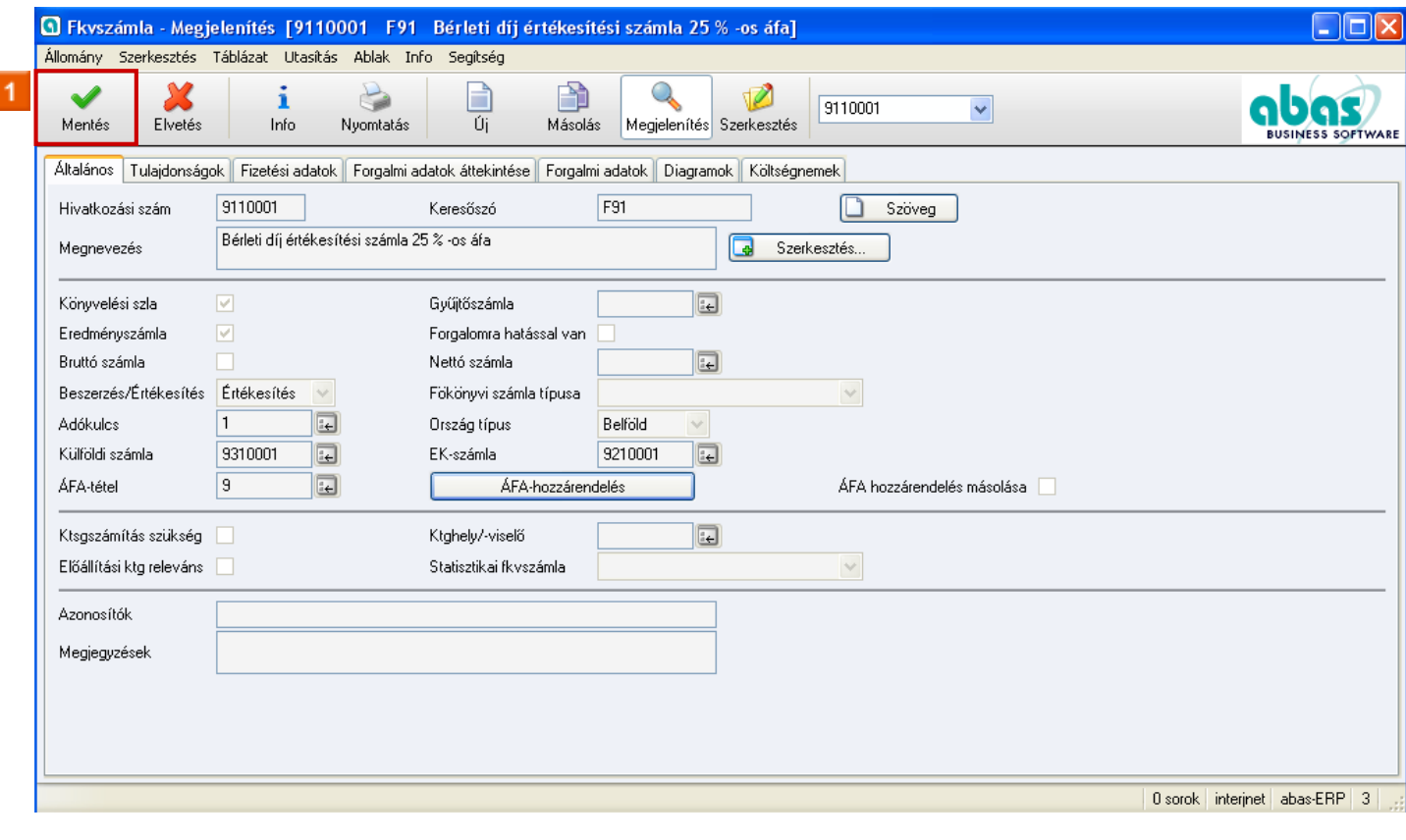

 $\mathcal{L}_\mathcal{L} = \{ \mathcal{L}_\mathcal{L} = \{ \mathcal{L}_\mathcal{L} = \{ \mathcal{L}_\mathcal{L} = \{ \mathcal{L}_\mathcal{L} = \{ \mathcal{L}_\mathcal{L} = \{ \mathcal{L}_\mathcal{L} = \{ \mathcal{L}_\mathcal{L} = \{ \mathcal{L}_\mathcal{L} = \{ \mathcal{L}_\mathcal{L} = \{ \mathcal{L}_\mathcal{L} = \{ \mathcal{L}_\mathcal{L} = \{ \mathcal{L}_\mathcal{L} = \{ \mathcal{L}_\mathcal{L} = \{ \mathcal{L}_\mathcal{$ 

**»** Kattintson a **Mentés** ikonra.

## **Általános információ a forgalmi adóhoz**

## 6 Fkvszámla - üres

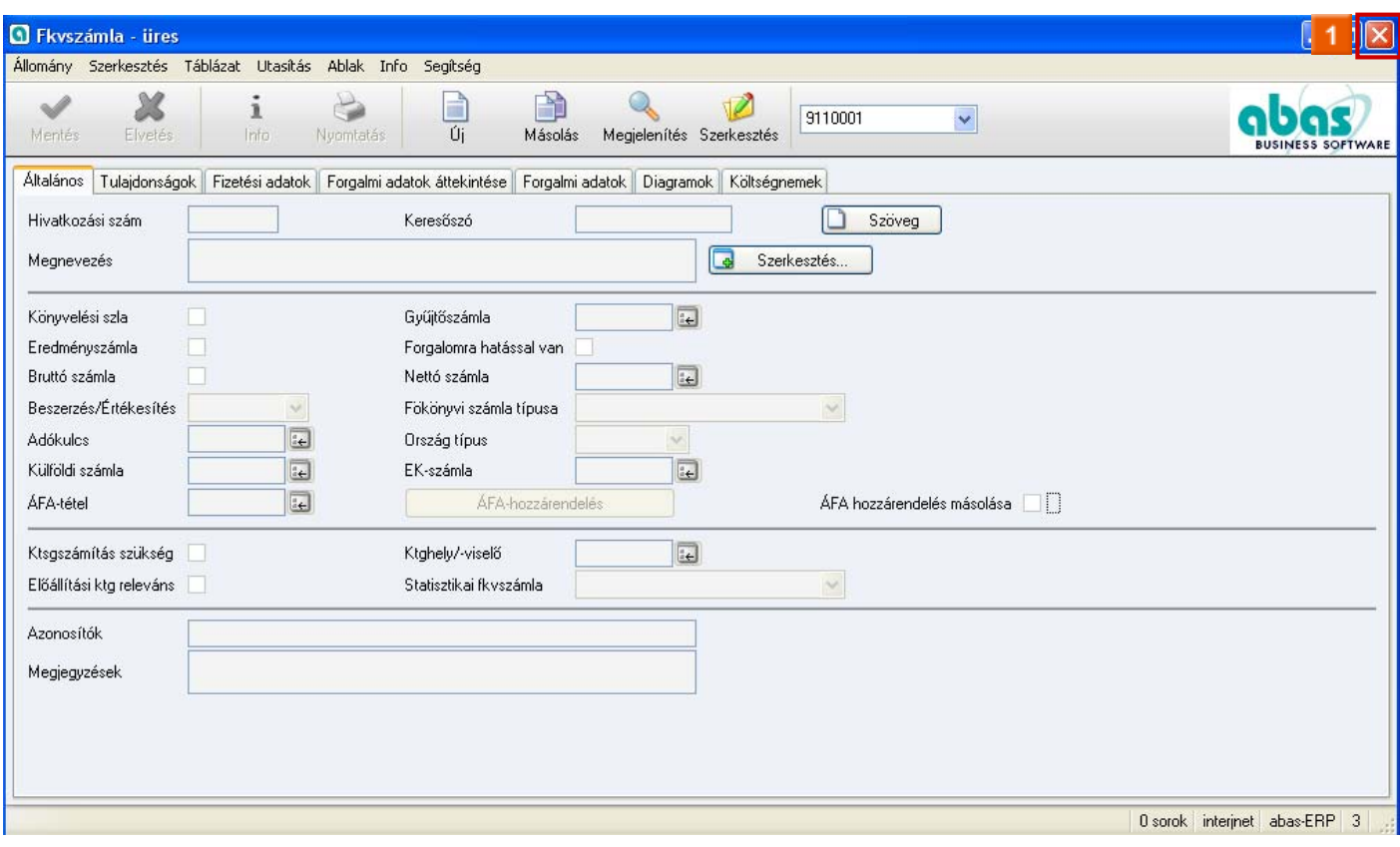

**» 1** Zárja be az ablakot.

#### **Magyarázat**

#### **ÁFA bevallás és könyvelések**

Az ÁFA tételt egy főkönyvi számlához akkor módosíthatja, ha az a gazdasági hónap, amiben a könyvelés van, még nincs lezárva.

#### **Adókulcs módosítása könyvelésekben**

A beszerzési és értékesítési főkönyvi számlák adókulcsai módosíthatók. Ha módosít egy adókulcsot, akkor az ÁFA bevallással a rendszerben egy megfelelő ÁFA tétel keresésre és az *ÁFA bevallás* mezőbe beírásra kerül. Ugyanez érvényes az összefoglaló jelentés típusra. Itt saját maga beírhat egy megfelelő ÁFA tételt.

**Megjegyzés:** Az ÁFA bevallási tétel a könyvelésekben egy főkönyvi számla bevitelénél automatikusan javaslatra kerül. Ezt azonban módosíthatja. Azonban csak akkor

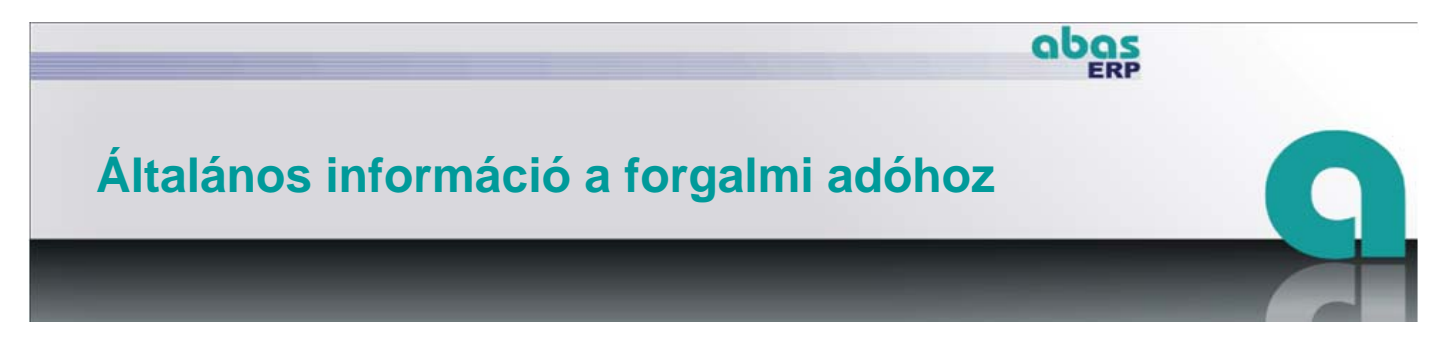

módosítsa a tételt, ha nem egyezik a főkönyvi számlával!

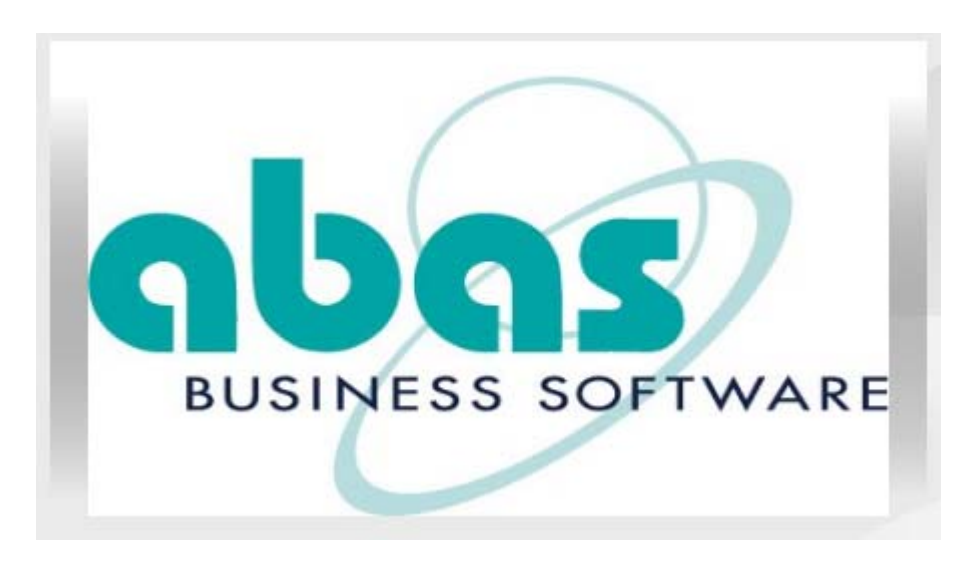

#### **Magyarázat**

#### **ÁFA tételek konzisztencia vizsgálata könyvelésekben**

A konzisztencia vizsgálat a könyvelési sorból való adókulccsal kerül végrehajtásra és nem a főkönyvi számlából való adókulccsal.

#### **ÁFA tételek konzisztencia vizsgálata számlákban**

Alapvetően érvényes, hogy az ÁFA tétel az összes ügyletben előre kitöltésre kerül és manuálisan módosítható. Az alkalmazás ellenőrzi az ÁFA tételt a bevitelnél és a mentésnél. Nem veti el az ÁFA tételeket, ha könyvelésre kerülnek számlák.

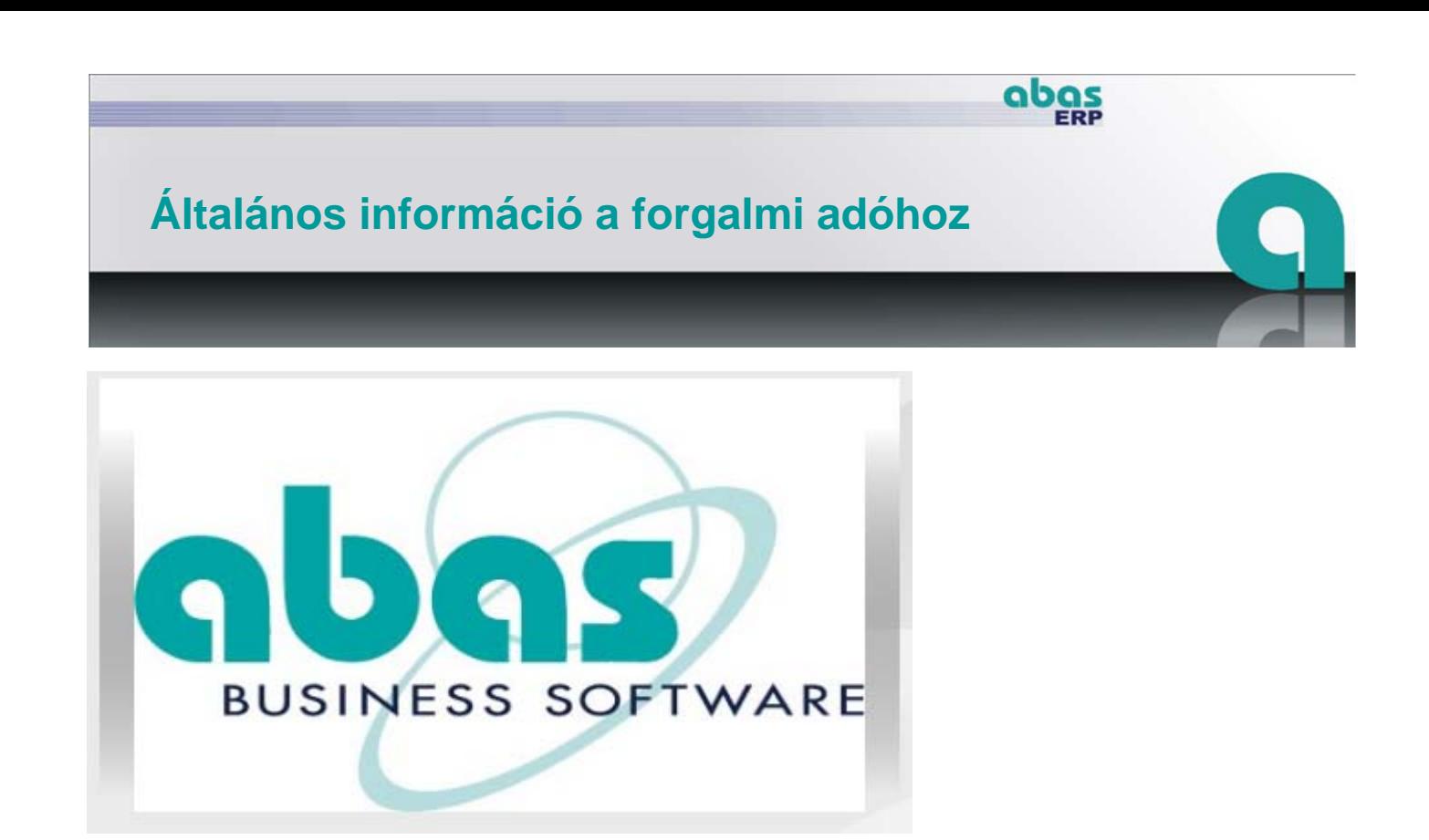

#### **Magyarázat ÁFA tétel a beszerzésben és értékesítésben**

Ha egy számlában olyan tulajdonságok kerülnek módosításra, amik befolyással vannak a használt ÁFA tétel érvényességére, akkor kísérlet történik az ÁFA bevallásnak az új tulajdonságok alapján való előzetes kitöltésére. Ha az ÁFA tételt nem lehet egyértelműen meghatározni, akkor ez üres marad.

#### **Magatartás azoknál a módosításoknál, amik az ÁFA bevallási tételeket befolyásolják Az ÁFA bevallási tétel előzetes kitöltése:**

Az *ÁFA tétel* mező csak akkor kerül előre kitöltésre, ha beírásra kerül egy főkönyvi számla, egy árucikk, egy összefoglaló jelentés típus vagy egy adókulcs. A főkönyvi számlából meghatározásra kerül az ÁFA tétel, ami megfelel az ügylet és a főkönyvi számla következő tulajdonságainak:

- A beszerzési, ill. értékesítési ügylet *ország típusa*
- A főkönyvi számla *adókulcsa* az értékesítési ügyletben
- A főkönyvi számla beszerzési/értékesítési flag-je

Ha nem lehet meghatározni ÁFA tételt, akkor a mező üres marad. A mezőbevitel nem feltétlenül szükséges a beszerzési számla elmentéséhez, mivel a beszerzés sok esetben nem tudja utólag karbantartani ezeket a pénzügyi könyvelési információkat.

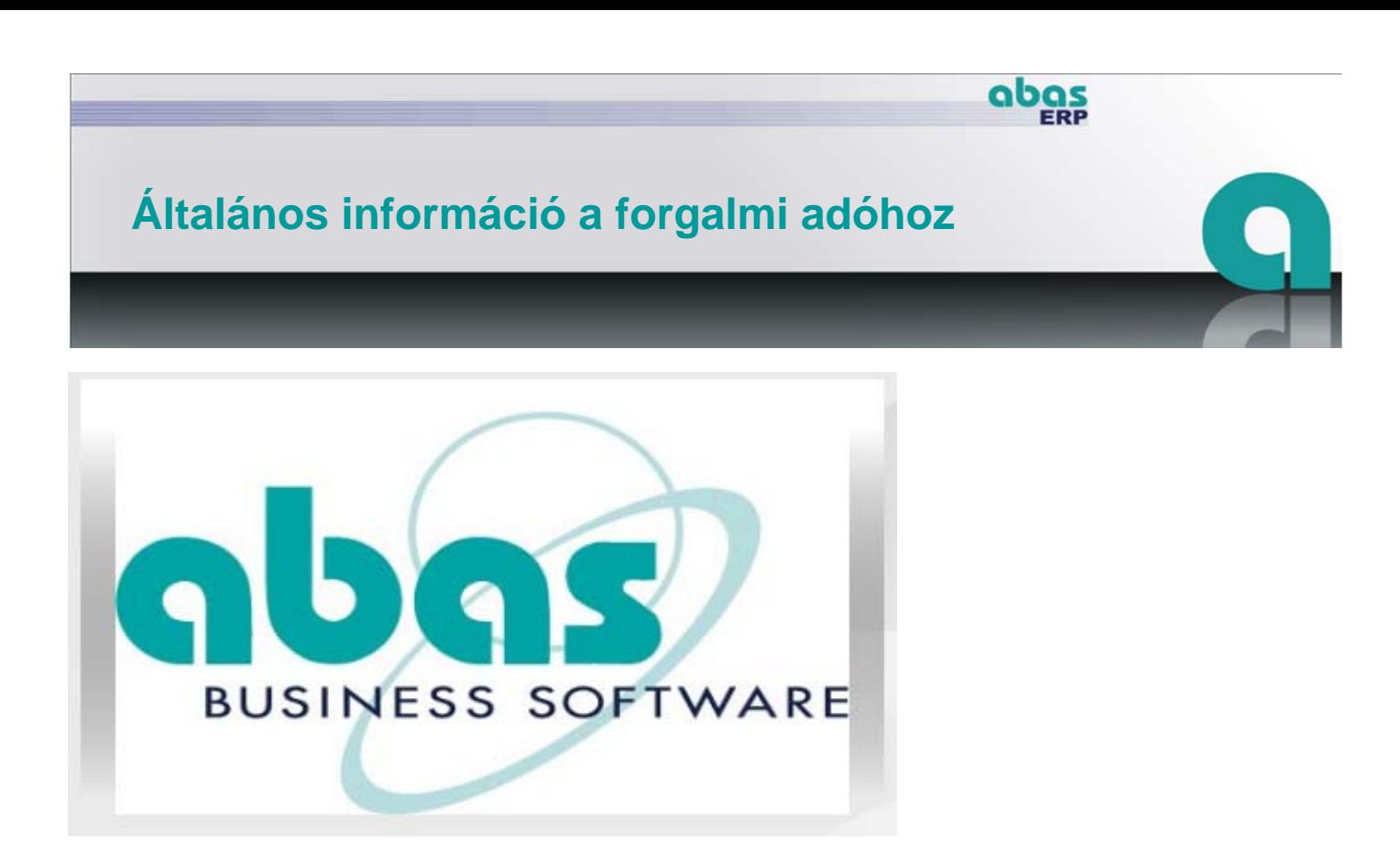

#### **Magyarázat**

Ha módosítja a főkönyvi számlát egy értékesítési ügyletben, akkor az ÁFA bevallás új előzetes kitöltése ugyanolyan szabályok szerint történik, mint egy főkönyvi számla vagy egy értékesítési tétel új bevitelénél.

Ha módosítja az adókulcsot, akkor rendszerint meg kell határozni egy új ÁFA bevallási tételt, ill. ellenőrizni kell, hogy az eddig használt tétel az új adókulcsra is érvényes-e. Ehhez felkínálásra kerül azoknak az ÁFA bevallási tételeknek a menükiválasztása, amik a beszerzési tételekhez megengedettek. (Lehetséges az is, hogy ne kerüljön meghatározásra ÁFA bevallási tétel. Ebben az esetben nem történik konzisztencia vizsgálat!)

#### **Főkönyvi számla módosítása értékesítési ügyletekben:Adókulcs módosítása beszerzési főkönyvi számlákban:Konzisztencia vizsgálatok:**

A beírt ÁFA bevallási tételek ellenőrzésre kerülnek a konzisztenciára vonatkozóan. Ha a mező üres, akkor nem történik ellenőrzés.

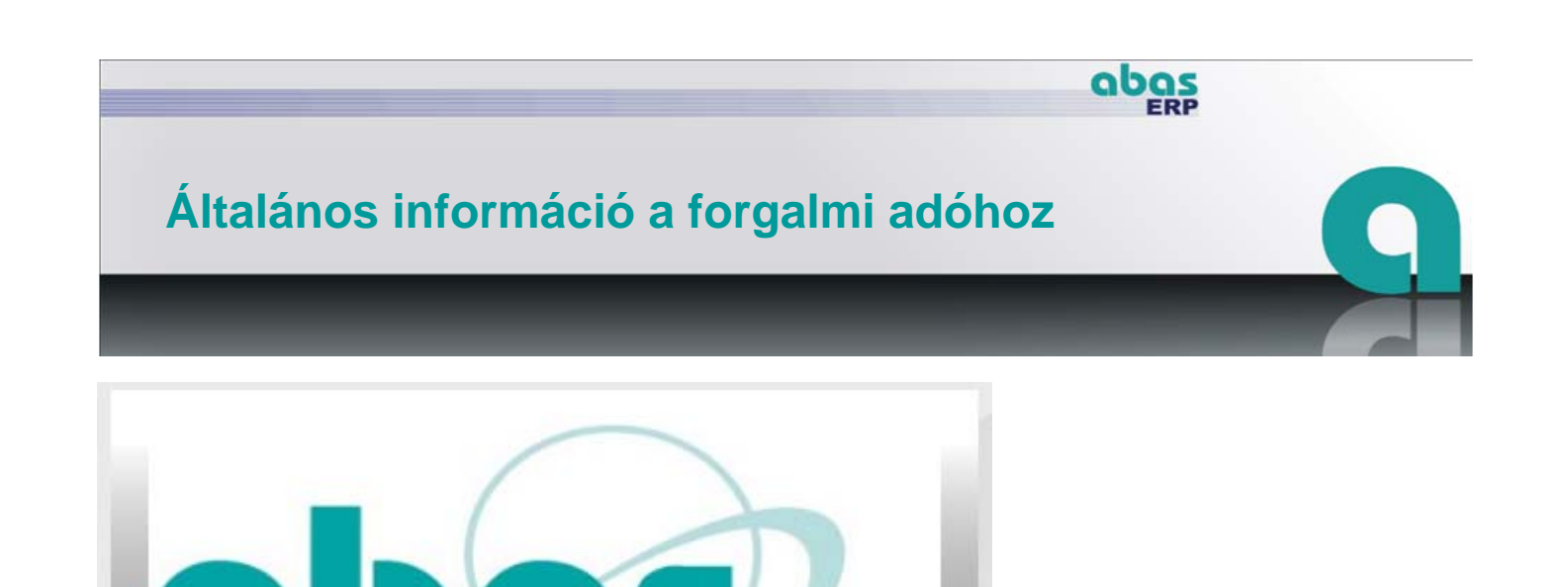

 $\bullet$ 

BUSINESS SOFTWARE

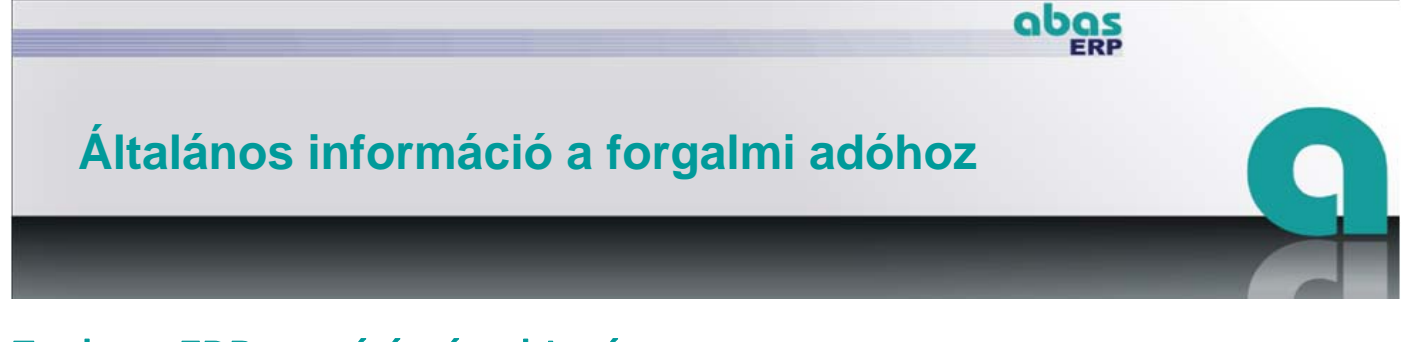

## 7 abas-ERP utasítás áttekintés

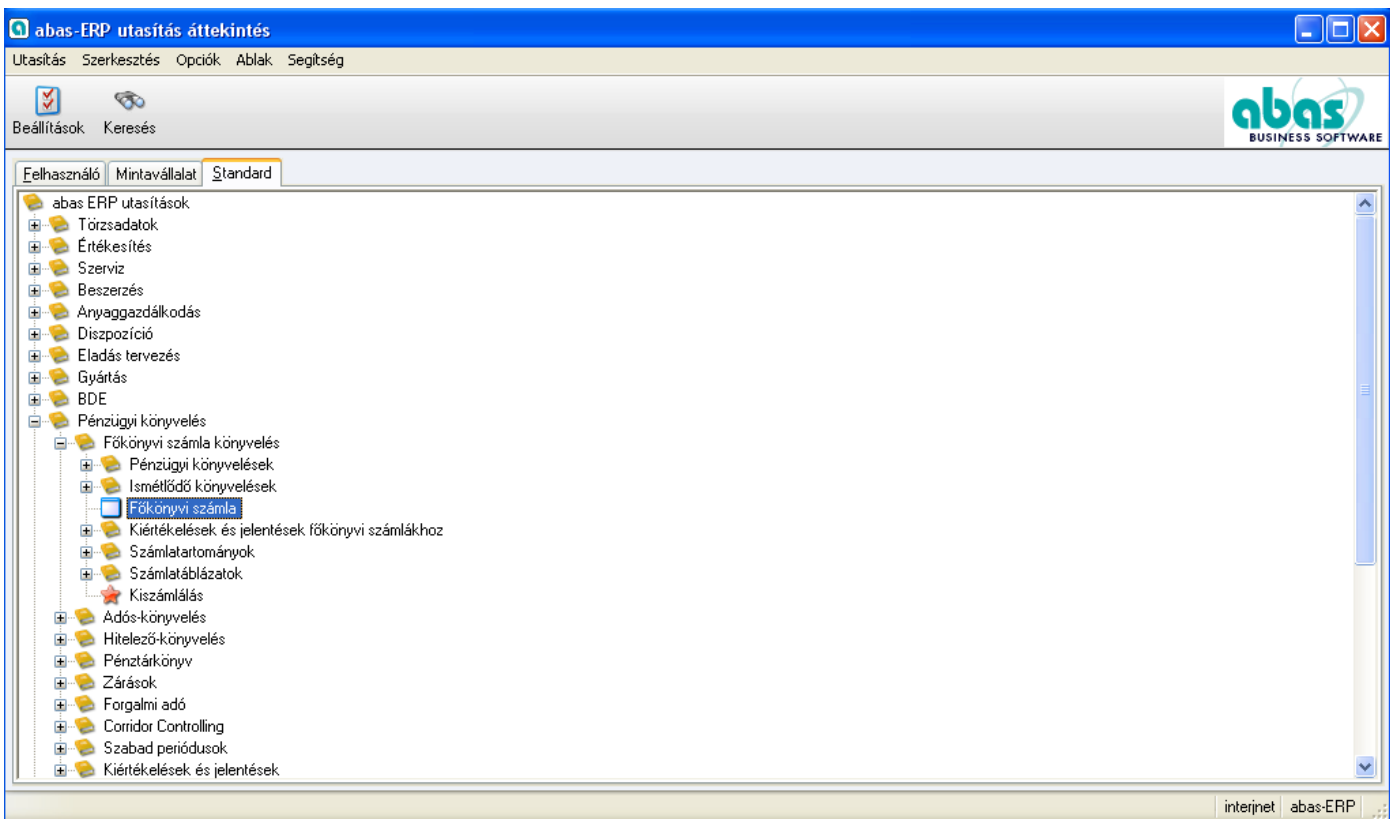